## **佳能相机**在 **Windows** 使用 **C1** 实现无线联机拍摄

**硬件**:

CamFi Pro Plus, Win7 或以上系统电脑, 佳能 7D

**软件**:

Capture One 12,卡菲全能版客户端

**步骤**:

1、下载并安装 Windows 端全能版客户端。

http://cam-fi.com/files/camfi\_pro\_plus\_client.exe

2、打开 CamFi Pro Plus,用 Windows 的 Wi-Fi 连接 CamFi 的热点,开启服务;

用数据线连接相机和 CamFi, 客户端会出现连接的相机;

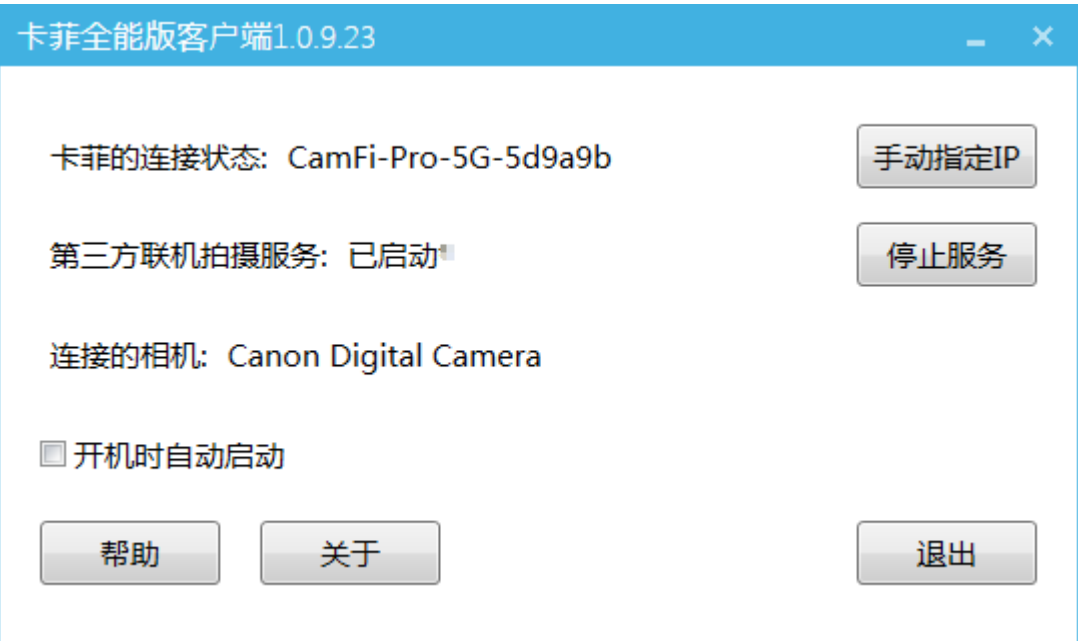

3、打开相机控制软件 Capture One 12, 软件能识别到相机信

## 息,即可实现无线联机拍摄。

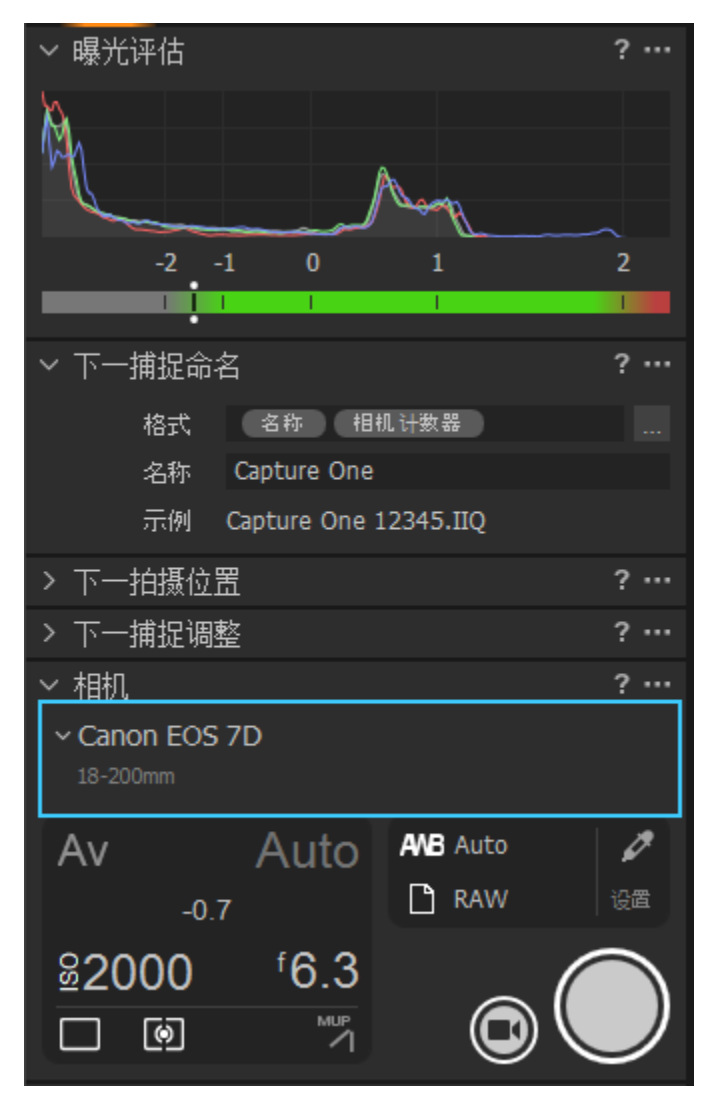